# **Recording Test Case**

The first step in load testing with StresStimulus is to record a test case. A test script is automatically created by recording a user navigation scenario.

The user's requests and server responses are captured by a proxy and stored in StresStimulus as test case objects.

**Note:** The add-on version uses Fiddler's proxy. The Standalone version uses its own proxy, which can work side-by-side with the Fiddler proxy.

To start recording, click **R ecord Test Case** i n the Workflow Tree**.** The **Test Wizard** will

display the

**Recording Source** step.

#### Select a Recording Destination:

- To add a new test case to your test, click **Add New Test** and enter its name.
- To replace the current test case, click **Replace Existing Test Case.**
- To add additional sessions at the end of the current test case, select **Add To Existing Test Case.**

## Specify your Recording Source:

- To load test websites, select **Web Browser.** Then from the drop-down, select the browser type and click **Next.** Browsers installed on your computer will be on the list. The following browsers are supported: Internet Explorer, Firefox, Chrome, Opera, Safari.
- To load test other client applications, such as Silverlight or Flex, select **Non-browser applications,** and click **Record**.
- To load test MS Dynamics applications, select **Unified Service Desk,** and click **Record**. That will ensure only traffic from relevant processes is captured.
- To load test mobile apps accessed from external devices, select a **Mobile device,** and click **Record**.
- To open a previously saved test, select the **Open existing test,** and click **Open**.

### Grouping requests:

By default, StresStimulus breaks down requests into pages. You can disable the automatic page breakdown.

To do so, un-checked the **Group requests into pages** box.

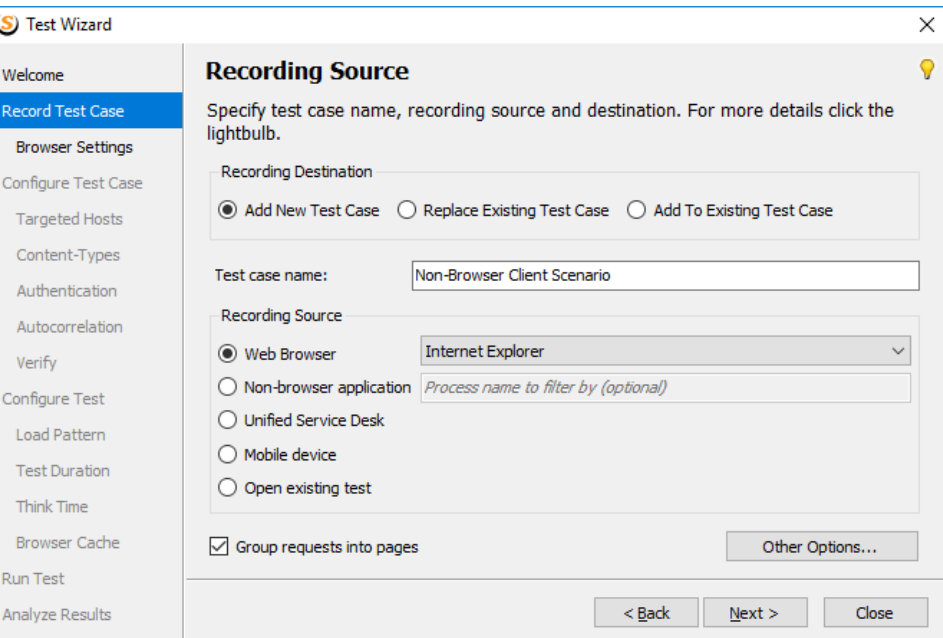

That can be helpful when, instead of tracking the performance of pages, you prefer to track the performance of transactions that are used to group requests manually.

Disabling pages is also helpful when testing Web services.

## Other options

Other recording options are described [here](https://support.stresstimulus.com/display/doc53/Other+Recording+Options).